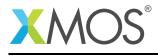

# Application Note: AN10073 How to set a watchpoint

This application note is a short how-to on programming/using the xTIMEcomposer tools. It shows how to set a watchpoint.

### **Required tools and libraries**

This application note is based on the following components:

• xTIMEcomposer Tools - Version 14.0.0

#### **Required hardware**

Programming how-tos are generally not specific to any particular hardware and can usually run on all XMOS devices. See the contents of the note for full details.

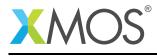

## 1 How to set a watchpoint

Data watchpoints are used to allow XGDB to halt the execution of a the program when a condition placed on a data object by the user evaluates to true. For example, compile the following code ensuring that debug is enabled (-g):

```
#include <print.h>
int main() {
    int i, j = 0;
    for (i = 0; i < 5; ++i) {
        printintln(i);
        }
        return 0;
    }
</pre>
```

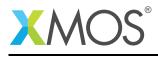

# 2 To set a watchpoint from xTIMEcomposer Studio

Create a new debug configuration via *Run->debug Configurations->xCORE Applications*. Set a breakpoint at the start of *main* then start debugging. Execution will now break when *main* is reached. In the variables view, right-click on the entry for the loop count *i* and choose *Add Watchpoint (C/C++)*. In the dialog enter i == 3, then continue execution. The debugger will now break when the value of the loop index variable *i* evaluates to 3. This can be confirmed by hovering over the variable in the editor.

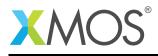

## 3 To set a watchpoint from the command line

On the command line, watchpoints are set using the *watch* command. For example, start XGDB, connect to the simulator and set a breakpoint on main. When run, execution will break at the start of main. You can now set a watchpoint on the variable *i*:

```
> xgdb a.xe
...etc...
(gdb) connect -s
Oxffffc04e in ?? ()
(gdb) b main
Breakpoint 1 at 0x100b0: file setting_a_watchpoint.xc, line 12.
(gdb) run
...etc...
Breakpoint 1, main () at setting_a_watchpoint.xc:12
12
     int i, j = 0;
(qdb) watch i == 3
Hardware watchpoint 2: i == 3
(gdb) continue
0
1
2
Hardware watchpoint 2: i == 3
01d value = 0
New value = 1
0x000100c4 in main () at setting_a_watchpoint.xc:13
13
      for (i = 0; i < 5; ++i) {
(gdb) print i
1 = 3
```

XMOS®

Copyright © 2015, All Rights Reserved.

Xmos Ltd. is the owner or licensee of this design, code, or Information (collectively, the "Information") and is providing it to you "AS IS" with no warranty of any kind, express or implied and shall have no liability in relation to its use. Xmos Ltd. makes no representation that the Information, or any particular implementation thereof, is or will be free from any claims of infringement and again, shall have no liability in relation to any such claims.